# **Modul Pelatihan :**

# **Pemrograman Berorientasi Obyek dengan Java**

**(Bagian 2)**

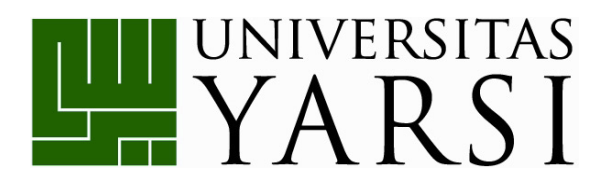

Disusun oleh:

**Nurmaya, S.Kom, M.Eng Herika Hayurani, M.Kom Nova Eka Diana, S.Kom, M.Eng**

**PROGRAM STUDI TEKNIK INFORMATIKA FAKULTAS TEKNOLOGI INFORMASI UNIVERSITAS YARSI APRIL 2015**

## **DAFTAR ISI**

<span id="page-1-0"></span>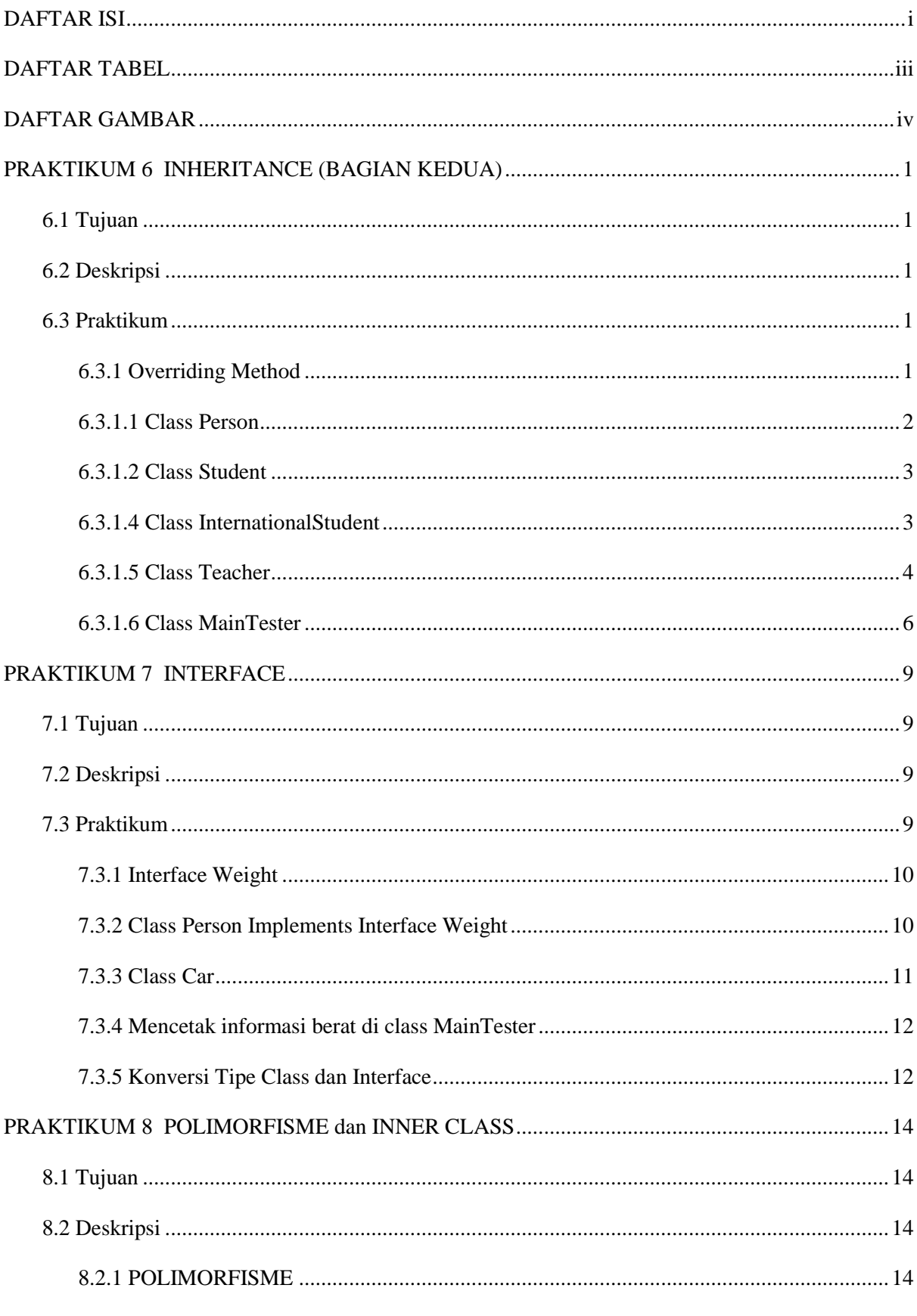

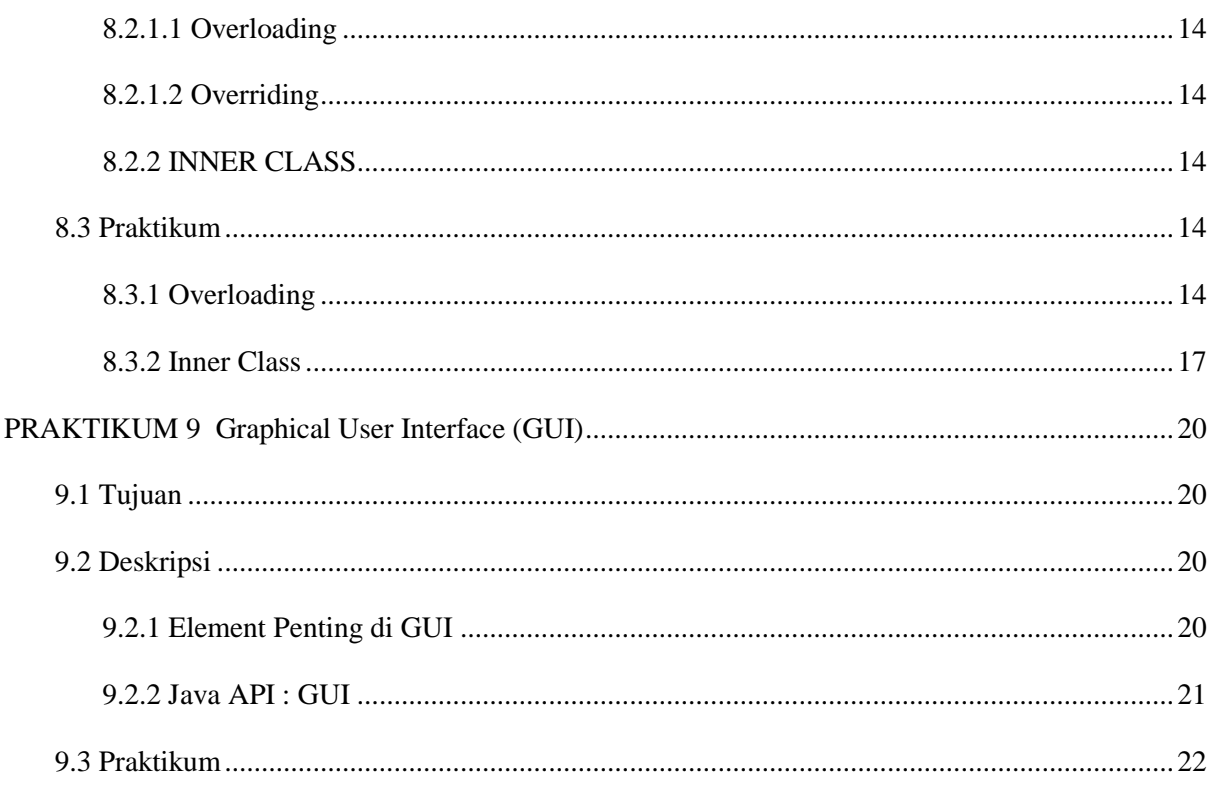

## **DAFTAR TABEL**

<span id="page-3-0"></span>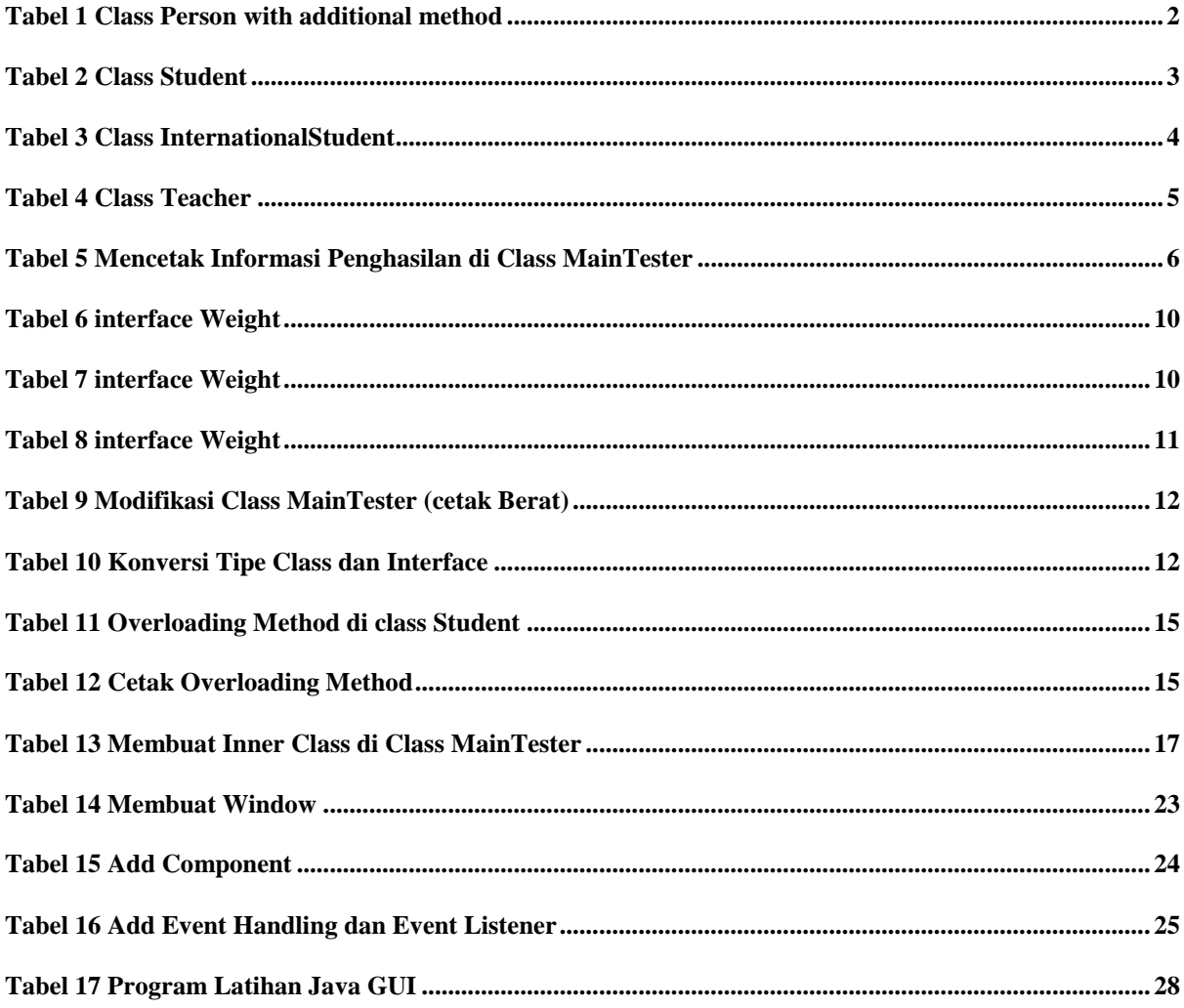

## **DAFTAR GAMBAR**

<span id="page-4-0"></span>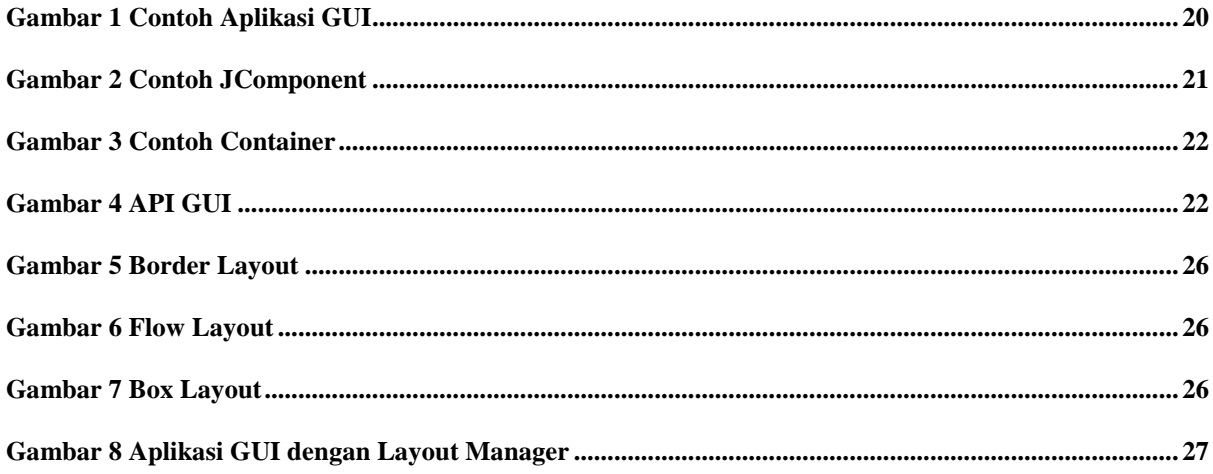

## **PRAKTIKUM 6 INHERITANCE (BAGIAN KEDUA)**

 *Waktu : 30 menit*

## <span id="page-5-1"></span><span id="page-5-0"></span>**6.1 Tujuan**

Tujuan dari Praktikum 6 adalah peserta mampu memahami konsep inheritance dalam Java.

## <span id="page-5-2"></span>**6.2 Deskripsi**

**Inheritance (pewarisan)** adalah konsep dalam pemrograman berorientasi object dimana sebuah class dapat mewarisi atribut dan method dari class lain. Class yang mewarisi disebut sebagai subclass, sedangkan class yang diwarisi disebut sebagai superclass. Saat deklarasi subclass, gunakan *keyword* extends setelah deklarasi class, lalu diikuti dengan nama superclass-nya.

Untuk memanggil constructor dari superclass-nya, suatu subclass harus memanggilnya dengan keyword super yang diletakkan pada statement pertama di constructor subclass.

Dengan menggunakan **Inheritance**, kita dapat melalukan

- a. Overriding Method
- b. Memanggil Constructor SuperClass dari Constructor Subclass

## <span id="page-5-3"></span>**6.3 Praktikum**

Pada praktikum 6 anda telah membuat class **Person**, **Student**, **Teacher**, dan **InternasionalStudent** di dalam **package mypeopleexample**. Class Student dan class Teacher merupakan subclass dari class Person. Class InternationalStudent merupakan subclass dari class Student. Class-class ini akan kita modifikasi untuk mempraktekan **Overriding Method**.

#### <span id="page-5-4"></span>**6.3.1 Overriding Method**

Method subclass meng-override (menimpa) method superclass **hanya jika memiliki nama dan tipe parameter** yang sama seperti pada method superclass

- Ketika method X ada di superclass dan subclassnya, maka **overriding method** yang dieksekusi
- **Overriding method** (method yang menimpa) adalah method di subclass

**Overriden method** (method yang ditimpa) adalah method di superclass

#### <span id="page-6-0"></span>**6.3.1.1 Class Person**

Langkah-langkah yang harus dilakukan:

- 1. Buatlah class Person (tanpa method main)
- 2. Buatlah atribut/property/instance variable di class Person (deklarasikan dengan tipe yang sesuai):
	- a. name  $\rightarrow$  untuk menyimpan nama orang
	- b. address  $\rightarrow$  untuk menyimpan alamat orang
	- c. hitungPenghasilan  $\rightarrow$  untuk menghitung penghasilan orang
- 3. Buatlah method getter dan setter untuk setiap atribut Person.

**Tabel 1 Class Person with additional method**

```
package mypeopleexample;
public class Person {
     private String name;
     private String address;
        private double penghasilan;
     public String getName() {
          return name;
     }
     public void setName(String name) {
          this.name = name;
     }
     public String getAddress() {
          return address;
     }
     public void setAddress(String address) {
          this.address = address;
     }
      public void setPenghasilan(double penghasilan) 
     {
          this.penghasilan = penghasilan;
     }
      public double getPenghasilan(){
       return penghasilan;
     }
}
```
#### <span id="page-7-0"></span>**6.3.1.2 Class Student**

Langkah-langkah yang harus dilakukan:

- 1. Buatlah class Student (tanpa method main) yang merupakan subclass dari class Person
- 2. Buatlah atribut/property/instance variable di class Student (deklarasikan dengan tipe yang sesuai):
	- a. school  $\rightarrow$  untuk menyimpan sekolah siswa
	- b. grade  $\rightarrow$  untuk menyimpan nilai siswa
- 3. Buatlah method getter dan setter untuk setiap atribut Student.

**Tabel 2 Class Student**

```
package mypeopleexample;
public class Student extends Person {
     private String school;
     private double grade;
     public String getSchool() {
          return school;
     }
     public void setSchool(String school) {
          this.school = school;
     }
     public double getGrade() {
          return grade;
     }
     public void setGrade(double grade) {
          this.grade = grade;
     }
}
```
## <span id="page-7-1"></span>**6.3.1.4 Class InternationalStudent**

Langkah-langkah yang harus dilakukan:

1. Buatlah class InternationalStudent (tanpa method main) yang merupakan subclass dari class Student

- 2. Buatlah atribut/property/instance variable di class InternationalStudent (deklarasikan dengan tipe yang sesuai):
	- a. country  $\rightarrow$  untuk menyimpan asal negara
- 3. Buatlah method getter dan setter untuk setiap atribut InternationalStudent.

**Tabel 3 Class InternationalStudent**

```
package mypeopleexample;
public class InternationalStudent extends Student {
     /** 
      * Creates a new instance of InternationalStudent 
      */
     public InternationalStudent() {
     }
     private String country;
     public String getCountry() {
          return country;
     }
     public void setCountry(String country) {
          this.country = country;
     }
}
```
### <span id="page-8-0"></span>**6.3.1.5 Class Teacher**

Langkah-langkah yang harus dilakukan:

- 1. Buatlah class Teacher (tanpa method main) yang merupakan subclass dari class Person
- 2. Buatlah atribut/property/instance variable di class Teacher (deklarasikan dengan tipe yang sesuai):
	- a. subject  $\rightarrow$  untuk menyimpan subject yang diampu
	- b. position  $\rightarrow$  untuk menyimpan jabatan
- 3. Buatlah method getter dan setter untuk setiap atribut Teacher.
- 4. Buatlah method setPenghasilan yang terdapat di Class Person beserta parameternya ke Class Teacher

**Tabel 4 Class Teacher**

```
package mypeopleexample;
public class Teacher extends Person{
    private String subject;
    private int position;
    private double penghasilan;
     /*
      * position
      * 1 : dekan
      * 2 : wakil dekan
      * 3 : kps
      * 4 : no position
      * */
     public String getSubject() {
          return subject;
     }
     public void setSubject(String subject) {
          this.subject = subject;
     }
     public void setPosition(int position){
          this.position = position;
     }
     public int getPosition(){
          return position;
     }
     @Override
     public void setPenghasilan(double penghasilan) {
        if(qetPosition()==1){
          penghasilan = penghasilan + 5000000;
        }
        else if(getPosition()==2){
          penghasilan = penghasilan + 3500000;
        }
        else if(getPosition()==3){
          penghasilan = penghasilan + 2500000;
        }
        else{
          this.penghasilan = penghasilan;
        }
        // TODO Auto-generated method stub
        super.setPenghasilan(this.penghasilan);
     }
```
}

### <span id="page-10-0"></span>**6.3.1.6 Class MainTester**

Langkah-langkah yang harus dilakukan:

- 1. Buatlah class MainTester (berisi method main)
- 2. Buatlah perintah untuk mencetak hasil Override Method di Class Teacher yaitu informasi penghasilan

```
Tabel 5 Mencetak Informasi Penghasilan di Class MainTester
```

```
package mypeopleexample;
import java.text.DecimalFormat;
public class MainTester {
 public static void main(String[] args) {
     // Create object instances and invoke methods.
      // Note that you can use methods defined 
     // in a parent class for object
     // instances of the child class.
     Person person1 = new Person();
    person1.setName("Tom Jones");
     Student student1 = new Student();
     student1.setName("CCR");
     student1.setSchool("Lexington High");
     InternationalStudent internationalStudent1 
               = new InternationalStudent();
     internationalStudent1.setName("Bill Clinton");
     internationalStudent1.setSchool("Lexington High");
     internationalStudent1.setCountry("Korea");
     Teacher teacher1 = new Teacher();
     teacher1.setName("Beatles");
     teacher1.setSubject("History");
     teacher1.setPosition(1);
```

```
teacher1.setPenghasilan(7000000);
     /*
      * position
      * 1 : dekan
      * 2 : wakil dekan
      * 3 : kps
      * 4 : no position
      * */
     // Display name of object instances 
     // using the getName() method
     // defined in the Person class.
     System.out.println("Displaying names of all object 
instances");
     System.out.println(" person1.getName() = "
               + person1.getName());
     System.out.println(" student1.getName() = "
               + student1.getName());
     System.out.println(" internationalStudent1.getName() = "
               + internationalStudent1.getName());
     System.out.println(" teacher1.getName() = " 
               + teacher1.getName());
     //Display penghasilan of object instances
     //using the getPenghasilan() method
     //defined in the person class
     System.out.println(" person1.getPenghasilan() = " 
          + person1.getPenghasilan());
     System.out.println(" student1.getPenghasilan() = "
```

```
+ student1.getPenghasilan());
     System.out.println(" 
internationalStudent1.getPenghasilan() = " 
           + internationalStudent1.getPenghasilan());
     System.out.println(" teacher1.getPenghasilan() = " 
           + new 
DecimalFormat("").format(teacher1.getPenghasilan()));
  }
}
```
## **PRAKTIKUM 7 INTERFACE**

*Waktu : 30 menit*

## <span id="page-13-1"></span><span id="page-13-0"></span>**7.1 Tujuan**

Tujuan dari Praktikum 7 adalah peserta mampu memahami konsep interface dalam Java.

## <span id="page-13-2"></span>**7.2 Deskripsi**

Interface berisi sekumpulan method abstrak, yaitu method tanpa isi atau implementasi. Method-method tersebut harus diimplementasikan ke sebuah objek yang mengimplementasikan interface tersebut. Interface bersifat umum dan dapat digunakan oleh banyak kelas yang tidak saling berkaitan.

## **Ilustrasi :**

Terdapat dua kelas yaitu sayuran dan baju yang memiliki sifat yang sama yaitu kedua-duanya perlu dicuci. Sehingga, kita bisa buat sebuah interface dengan nama Washable yang didalamnya dideklarasikan method wash. Interface tersebut akan diimplementasikan oleh Class Vegetable yaitu kelas sayuran dan Class Cloth yang merupakan kelas baju. Berikut contoh pemrogramannya.

```
public interface Washable
€
        public abstract void wash ();
\mathbf{I}public class Vegetable implements Washable {
        public void wash() {
                // implementation
        \overline{\mathbf{r}}\mathbf{I}public class Cloth implements Washable {
        public void wash() {
             // implementation
        \overline{\mathbf{r}}\mathbf{I}
```
## <span id="page-13-3"></span>**7.3 Praktikum**

Anda akan membuat sebuah interface bernama Weight di package mypeopleexample, yang merupakan sebuah interface untuk menyimpan informasi berat . Dilanjutkan denga memodifikasi class Person yang merupakan kelas orang dan membuat kelas baru di package mypeopleexample yaitu

class Car yang merupakan kelas mobil. Tambahkan cetak berat mobil di method MainTester.

## <span id="page-14-0"></span>**7.3.1 Interface Weight**

Langkah-langkah yang harus dilakukan:

- 1. Buatlah sebuah interface dengan nama Weigth
- 2. Buatlah method setWeight dan getWeight

#### **Tabel 6 interface Weight**

```
package mypeopleexample;
public interface Weight {
    public void setWeight(int weight);
     public int getWeight();
}
```
#### <span id="page-14-1"></span>**7.3.2 Class Person Implements Interface Weight**

Langkah-langkah yang harus dilakukan:

- 1. Implementasikan interface Weight ke class Person
- 2. Buatlah atribut/property/instance variable di class Person (deklarasikan dengan tipe yang sesuai):
	- a. weight  $\rightarrow$  untuk menyimpan berat orang
- 3. Override method setWeight dan getWeight yang terdapat di interface Weight

#### **Tabel 7 interface Weight**

```
public class Person implements Weight {
     private int weight
     @Override
     public void setWeight(int weight) {
     this.weight = weight; }
```

```
 @Override
 public int getWeight() {
      // TODO Auto-generated method stub
      return weight;
  }
```
## <span id="page-15-0"></span>**7.3.3 Class Car**

}

- 1. Buatlah class Car (tanpa method main)
- 2. Buatlah atribut/property/instance variable di class Person (deklarasikan dengan tipe yang sesuai):
	- a. weight  $\rightarrow$  untuk menyimpan berat mobil
- 3. Implementasikan interface Weight
- 4. Override method setWeight dan getWeight yang terdapat di interface Weight

#### **Tabel 8 interface Weight**

```
package mypeopleexample;
public class Car implements Weight{
     int weight;
     @Override
     public void setWeight(int weight) {
          this.weight = weight;
     }
     @Override
     public int getWeight() {
          return weight;
     }
}
```
<span id="page-16-0"></span>**7.3.4 Mencetak informasi berat di class MainTester**

```
Tabel 9 Modifikasi Class MainTester (cetak Berat)
```

```
public class MainTester {
     public static void main(String[] args) {
      // Create object instances and invoke methods.
      // Note that you can use methods defined 
      // in a parent class for object
      // instances of the child class.
      Person person1 = new Person();
      person1.setName("Tom Jones");
     person1.setWeight(65);
      Car car1 = new Car();
      car1.setWeight(1270);
      System.out.println(" person1.setWeight() = "
                    + person1.getWeight());
      System.out.println(" car1.setWeight = "
                    + car1.getWeight());
      }
}
```
## <span id="page-16-1"></span>**7.3.5 Konversi Tipe Class dan Interface**

Anda dapat mengkonversi dari tipe class ke tipe interface ataupun sebaliknya, dengan asumsi telah disediakan class yang "implements" interface tersebut.

#### **Tabel 10 Konversi Tipe Class dan Interface**

```
public class MainTester {
     public static void main(String[] args) {
           Weight iweight;
           //Class to Interface
           Person person1 = new Person();
           iweight = person1;
           iweight.setWeight(65);
           System.out.println(" weight.setWeight() = "
                      + iweight.getWeight());
```

```
//Interface to Class
     Person p1 = (Person) iweight;
     p1.setWeight(70);
     System.out.println(" p1.setWeight = "
                + p1.getWeight());
 }
```
}

## **PRAKTIKUM 8**

#### **POLIMORFISME dan INNER CLASS**

*Waktu : 30 menit*

#### <span id="page-18-1"></span><span id="page-18-0"></span>**8.1 Tujuan**

Tujuan dari Praktikum 8 adalah peserta mampu memahami konsep Polimorfisme dalam Java.

#### <span id="page-18-2"></span>**8.2 Deskripsi**

#### <span id="page-18-3"></span>**8.2.1 POLIMORFISME**

Polimorfisme adalah konsep penting dalam OOP yang banyak digunakan di Java dan bahasa pemrograman lainnya. Dua jenis polimorfisme adalah Overloading dan Overriding

#### <span id="page-18-4"></span>**8.2.1.1 Overloading**

Penggunaan nama yang sama untuk lebih dari 1 method /constructor pada class yang sama. Contohnya lihat tabel

#### <span id="page-18-5"></span>**8.2.1.2 Overriding**

Penggunaan nama dan tipe parameter yang sama untuk lebih dari 1 method pada superclass dan subclass-nya. Contohnya lihat **Tabel 9**.

#### <span id="page-18-6"></span>**8.2.2 INNER CLASS**

Inner Class adalah suatu class yang didefinisikan di dalam Class lain layaknya seperti variabel atau method pada sebuah Class. Oleh karena itu, instance dari Inner Class dapat mengakses semua member dari outer Classnya, bahkan yang private.

#### <span id="page-18-7"></span>**8.3 Praktikum**

#### <span id="page-18-8"></span>**8.3.1 Overloading**

Langkah-langkah membuat overloading adalah sebagai berikut :

a. Tambahkan dua method yang memiliki nama yang sama yaitu setNIP dengan input parameter yang berbeda di class Student. Method setNIP pertama memiliki input parameter bertipe Integer. Sedangkan yang kedua bertipe String. Kemudian buat dua buah method getNIP berdasarkan tipe data yang dikembalikan.

```
Tabel 11 Overloading Method di class Student
```

```
package mypeopleexample;
public class Student extends Person {
          private String school, snip;
          private double grade;
          private int nip;
    public void setNIP(int nip){
          this.nip = nip;
     }
    public void setNIP(String snip){
          this.snip = snip;
     }
     public int getNIP(){
          return nip;
     }
     public String getSNIP(){
          return snip;
     }
     public String getSchool() {
          return school;
     }
     public void setSchool(String school) {
          this.school = school;
     }
}
```
b. Tambahkan perintah cetak NIP (Nomor Induk Pelajar) di kelas utama yaitu MainTester

#### **Tabel 12 Cetak Overloading Method**

```
package mypeopleexample;
import java.text.DecimalFormat;
public class MainTester {
     public static void main(String[] args) {
          Student student1 = new Student();
```

```
student1.setName("CCR");
          student1.setSchool("Lexington High");
          student1.setNIP(120300004);
          InternationalStudent internationalStudent1 
          = new InternationalStudent();
          internationalStudent1.setName("Bill
Clinton");
          internationalStudent1.setSchool("Lexington 
High");
          internationalStudent1.setCountry("Korea");
          internationalStudent1.setNIP("120300004X");
          System.out.println(" student1.getName() = "
                    + student1.getName());
          System.out.println(" student1.getSchool() = "
                    + student1.getSchool());
          System.out.println(" student1.getNIP() = "
                    + student1.getNIP());
          System.out.println(" 
internationalStudent1.getName() = "
                    + internationalStudent1.getName());
          System.out.println(" 
internationalStudent1.getSchool() = "
                    +internationalStudent1.getSchool());
          System.out.println(" 
internationalStudent1.getSNIP() = "
```

```
+ internationalStudent1.getSNIP());
```
## <span id="page-21-0"></span>**8.3.2 Inner Class**

}

}

Contoh membuat Inner Class di Class MainTester adalah sebagai berikut

- Buatlah sebuah Inner Class dengan nama ChangingFormat yang berfungsi untuk mengubah format double menjadi format decimal
- Didalam Method Main panggilah Inner Class tersebut untuk mengubah format nilai penghasilan guru menjadi format decimal

#### **Tabel 13 Membuat Inner Class di Class MainTester**

```
package mypeopleexample;
import java.text.DecimalFormat;
public class MainTester {
    public static void main(String[] args) {
     MainTester mt = new MainTester();
     ChangingFormat cf = mt.new ChangingFormat();
     Student student1 = new Student();
     student1.setName("CCR");
     student1.setSchool("Lexington High");
     InternationalStudent internationalStudent1 
                = new InternationalStudent():
     internationalStudent1.setName("Bill Clinton");
     internationalStudent1.setSchool("Lexington High");
     internationalStudent1.setCountry("Korea");
     Teacher teacher1 = new Teacher();
     teacher1.setName("Beatles");
```

```
teacher1.setSubject("History");
     teacher1.setPosition(1);
     teacher1.setPenghasilan(7000000);
     /*
      * position
      * 1 : dekan
      * 2 : wakil dekan
      * 3 : kps
      * 4 : no position
     * */
     System.out.println(" student1.getPenghasilan() = " 
                      +cf.getFormatChanging(student1.getPenghasilan()));
           System.out.println(" 
internationalStudent1.getPenghasilan() = " 
                      \pmcf.getFormatChanging(internationalStudent1.getPenghasilan())
);
           System.out.println(" teacher1.getPenghasilan() = 
"
                      + 
cf.getFormatChanging(teacher1.getPenghasilan()));
     }
     class ChangingFormat{
      String formatChange;
      public String getFormatChanging(double penghasilan){
                DecimalFormat df = new DecimalFormat("");
                formatChange = df.format(penghasilan);
```
## return formatChange;

} }

}

## <span id="page-24-0"></span>**PRAKTIKUM 9 GRAPHICAL USER INTERFACE (GUI)**

*Waktu : 30 menit*

### <span id="page-24-1"></span>**9.1 Tujuan**

Tujuan dari Praktikum 9 adalah peserta memahami mengenai konsep GUI dalam Java.

## <span id="page-24-2"></span>**9.2 Deskripsi**

GUI adalah sebuah interaksi antarmuka pengguna yang menggunakan metode interaksi pada perangkat elektronik secara grafis antara pengguna dan komputer. Java GUI adalah sebuah pemrograman dengan bahasa Java yang dibuat menggunakan aplikasi berbasis GUI.

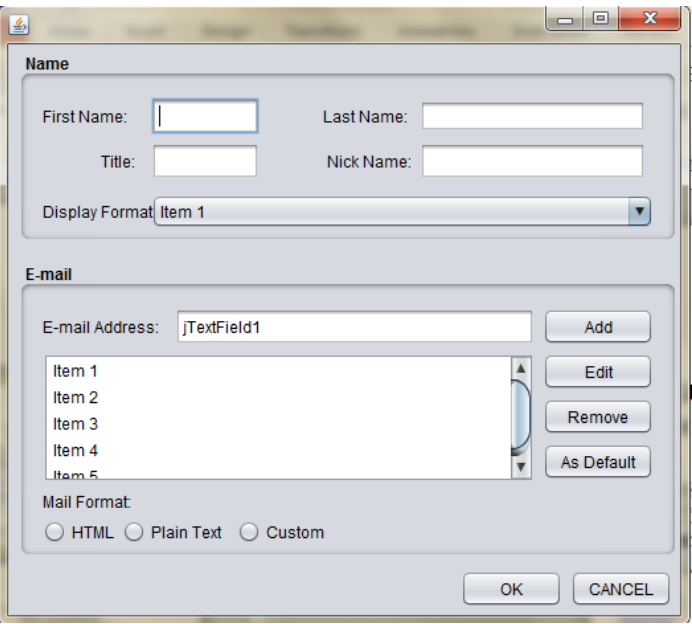

**Gambar 1 Contoh Aplikasi GUI**

## <span id="page-24-3"></span>**9.2.1 Element Penting di GUI**

#### **Component**

Elemen-elemen yang menempati area pada layar, misalnya: button, textfield, label

**Container**

Area yang dapat berisi atau memegang komponen lainnya, misal: window, panel.

## **Event Handler**

Bagaimana cara menangani event/aksi dari suatu komponen (eventAction) dan apa yang harus dilakukan (listener).

## <span id="page-25-0"></span>**9.2.2 Java API : GUI**

## **a. SWING (javax.swing.\*)**

― **JComponent** : JTextField, JLabel, JButton, JComboBox, Jpanel, dan lain-lain

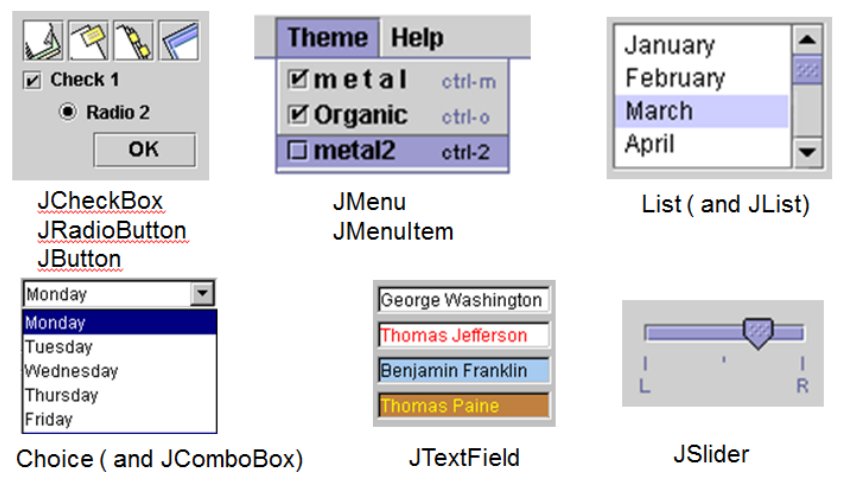

#### **Gambar 2 Contoh JComponent**

- ― **Container** : JFrame, JApplet, dan lain-lain
	- JComponent tidak boleh langsung ditambahkan ke top-level container (JFrame, JApplet) karena merupakan *lightweight components'*
	- Harus ditambahkan ke *content-pane* dari top-level container
	- *Content-pane* adalah container yang bisa diset layout-nya, dan digunakan untuk mengelompokkan component.
	- Ada dua cara:
		- 1. Get content-pane *getContentPane()* dan menambahkan komponen diatasnya (default layout : BORDER\_LAYOUT)
		- 2. Set content-pane ke JPanel

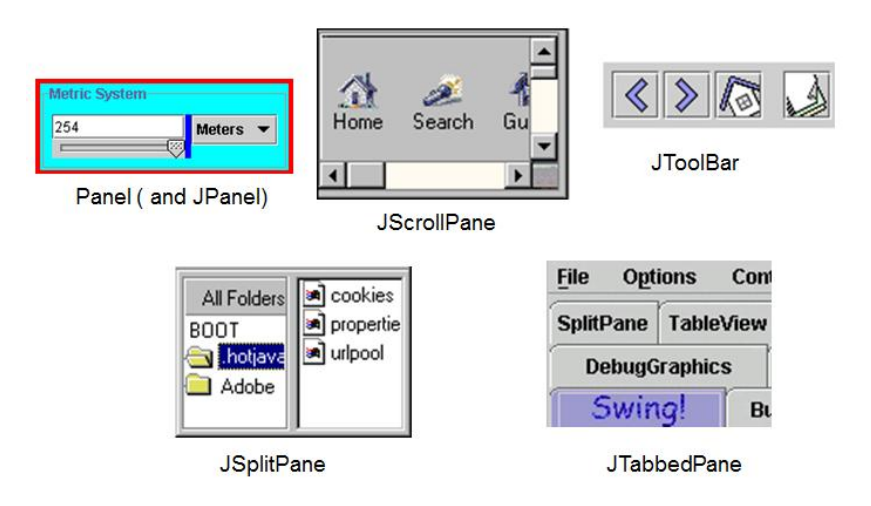

**Gambar 3 Contoh Container**

## **b. Event AWT (java.awt.event.\*)**

- ― **Event class**: ActionEvent, MouseEvent, KeyEvent, WindowEvent
- ― **Event Listener interface**: ActionListener, MouseListener, KeyListener, WindowListener
- ― **Event Listener Adapter**: MouseAdapter, KeyAdapter, WindowAdapter

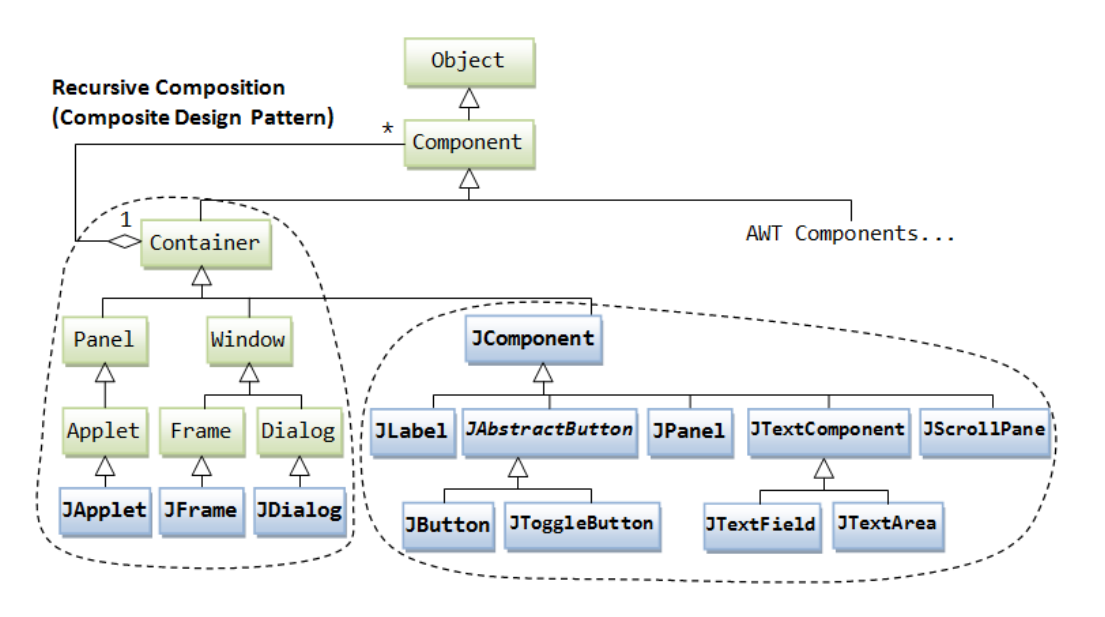

**Gambar 4 API GUI**

## <span id="page-26-0"></span>**9.3 Praktikum**

Langkah-langkah dalam membuat Aplikasi GUI

## **1. Create Window**

Tahapan-tahapan dalam membuat sebuah Window.

1. Buat Class bertipe JFrame

Buatlah sebuah kelas frame yang bernama MyFrame yang mengextends class JFrame pada package **mygui**.

2. Tampilkan window (frame) dengan size tertentu

**setSize(300, 300);** // Untuk mengeset width dan height frame

**setVisible(true);** // Untuk menampilkan frame

```
Tabel 14 Membuat Window
```

```
package mygui;
import javax.swing.*;
public class MyFrame extends JFrame{
     public MyFrame(){
          setSize(300,300);
          setTitle("My Empty Frame");
     setDefaultCloseOperation(JFrame.EXIT ON CLOSE);
          setVisible(true);
     }
     public static void main(String[] args) {
          MyFrame frame = new MyFrame();
     }
}
```
#### **2. Add Component**

Tambahkan component-component seperti button, textfield yang disesuaikan dengan kebutuhan

**Tabel 15 Add Component**

```
public class MyFrame extends JFrame {
     public MyFrame() {
        setSize(300,300);
       setTitle("My Empty Frame");
       setDefaultCloseOperation(JFrame.EXIT ON CLOSE);
        JButton button = new JButton("Click Me");
        this.getContentPane().add(button);
        setVisible(true);
     }
     public static void main(String[] args) {
       MyFrame frame = new MyFrame();
     }
}
```
#### **3. Event Handling & Listener**

- Membuat agar tombol "Click Me" akan memberikan sebuah aksi ketika diklik
- Dua hal yang harus disediakan, yaitu:
	- 1. **Method** yang akan dipanggil ketika tombol diklik
	- 2. **Cara** untuk memanggil method tersebut

Mengimplementasikan sebuah **interface listener** yang dapat mendengar event dari **event source** yaitu tombol "Click Me". Setiap jenis event memiliki **interface listener** yang sesuai dengan eventnya.

Contoh :

- **a. MouseEvent – implements MouseListener**
- **b. ActionEvent – implements ActionListener**

Adapun tahapan mengimplementasikan **Event Listener** untuk **ActionEvent**

- 1. Class meng-implements interface **ActionListener**
- 2. Registar ke komponen yang ingin didengarkan
- 3. Definisikan method event-handling untuk mendengarkan ActionListener interface  $\rightarrow$  implementasi method **actionPerformed**

#### **Tabel 16 Add Event Handling dan Event Listener**

```
package mygui;
import java.awt.event.ActionEvent;
import java.awt.event.ActionListener;
import javax.swing.*;
public class MyFrame extends JFrame implements 
ActionListener{
     JButton button;
     public MyFrame(){
          setSize(300,300);
          button = new JButton("Click Me");
          button.addActionListener(this);
          this.getContentPane().add(button);
          setTitle("My Empty Frame");
     setDefaultCloseOperation(JFrame.EXIT ON CLOSE);
          setVisible(true);
     }
     public static void main(String[] args) {
          MyFrame frame = new MyFrame();
     }
     @Override
     public void actionPerformed(ActionEvent arg0) {
          JOptionPane.showMessageDialog(this, "HAI-
HAI");
          button.setText("I've been Clicked");
     }
}
```
#### **4. Layout**

Untuk merapihkan letak component-componet frame dapat menggunakan Layout Manager. Berikut jenis-jenis dari Layout Manager

- 1. **Border Layout**
	- Membagi background component ke dalam lima daerah utama
	- Merupakan layout manager default untuk frame

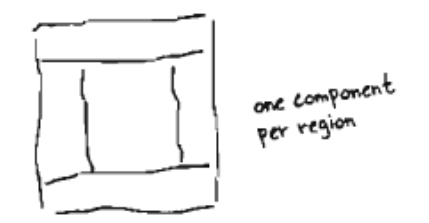

**Gambar 5 Border Layout**

## 2. **Flow Layout**

- Menyusun komponen dari kiri ke kanan
- Jika lebar window tidak mencukupi, maka komponen baru akan diletakkan pada baris berikutnya

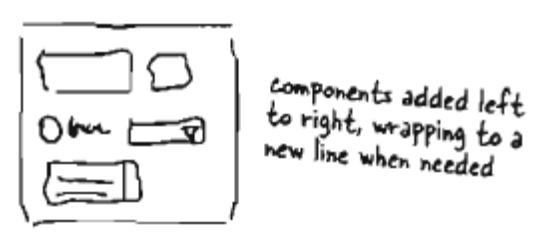

**Gambar 6 Flow Layout**

#### 3. **Box Layout**

- Mirip dengan FlowLayout
- Namun, mampu menyusun komponen-komponen secara vertikal

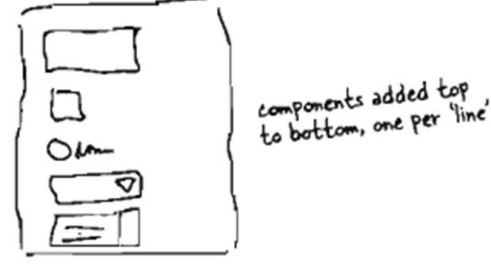

**Gambar 7 Box Layout**

## **Latihan:**

Buatlah program java untuk membuat tampilan GUI seperti dibawah ini

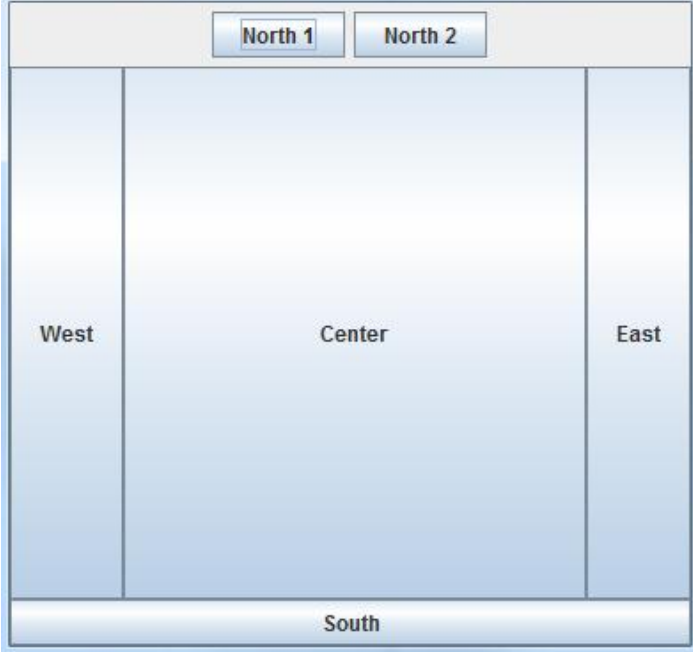

**Gambar 8 Aplikasi GUI dengan Layout Manager**

#### **Tabel 17 Program Latihan Java GUI**

```
package mygui;
import java.awt.BorderLayout;
import java.awt.Container;
import java.awt.FlowLayout;
import java.awt.event.ActionEvent;
import java.awt.event.ActionListener;
import javax.swing.*;
public class MyFrame extends JFrame {
     JButton button;
     public MyFrame(){
      setSize(400,400);
      setTitle("Layout Manager Example");
      setDefaultCloseOperation(JFrame.EXIT ON CLOSE);
      setVisible(true);
      Container con = getContentPane();
      con.setLayout(new BorderLayout());
      JPanel northPanel = new JPanel();
      northPanel.setLayout(new FlowLayout());
      northPanel.add(new JButton("North 1"));
      northPanel.add(new JButton("North 2"));
      con.add(northPanel,BorderLayout.NORTH);
      con.add(new JButton("South"), BorderLayout.SOUTH);
      con.add(new JButton("West"),BorderLayout.WEST);
```

```
con.add(new JButton("East"),BorderLayout.EAST);
       con.add(new
JButton("Center"), BorderLayout.CENTER);
     }
     public static void main(String[] args) {
          MyFrame frame = new MyFrame();
     }
}
```
Untuk informasi lebih lanjut, silakan menghubungi:

## **Program Studi Teknik Informatika Fakultas Teknologi Informasi Universitas YARSI**

- 1. Nurmaya, S.Kom, M.Eng E-mail : [nurmaya@yarsi.ac.id](mailto:nurmaya@yarsi.ac.id)
- 2. Herika Hayurani, M.Kom E-mail : [herika.hayurani@yarsi.ac.id](mailto:herika.hayurani@yarsi.ac.id)
- 3. Nova Eka Diana, S.Kom, M.Eng E-mail : [nova.diana@yarsi.ac.id](mailto:nova.diana@yarsi.ac.id)